(revised 2/21/2023)

### Questions regarding your application or a CAL FIRE grant program? Contact your CAL FIRE Region or Program, or email [calfire.grants@fire.ca.gov.](mailto:calfire.grants@fire.ca.gov)

#### Experiencing technical issues with your eCivis Grants Portal account? Submit a help ticket via [https://ecivis.atlassian.net/servicedesk/customer/portal/17.](https://ecivis.atlassian.net/servicedesk/customer/portal/17)

1) Create a help ticket account; 2) Login; 3) Click on "Portal Request"; 4) Select request type; 5) Submit all relevant details of your issue and include any helpful screenshots; 6) Click "Send". The eCivis team will reach out to you directly.

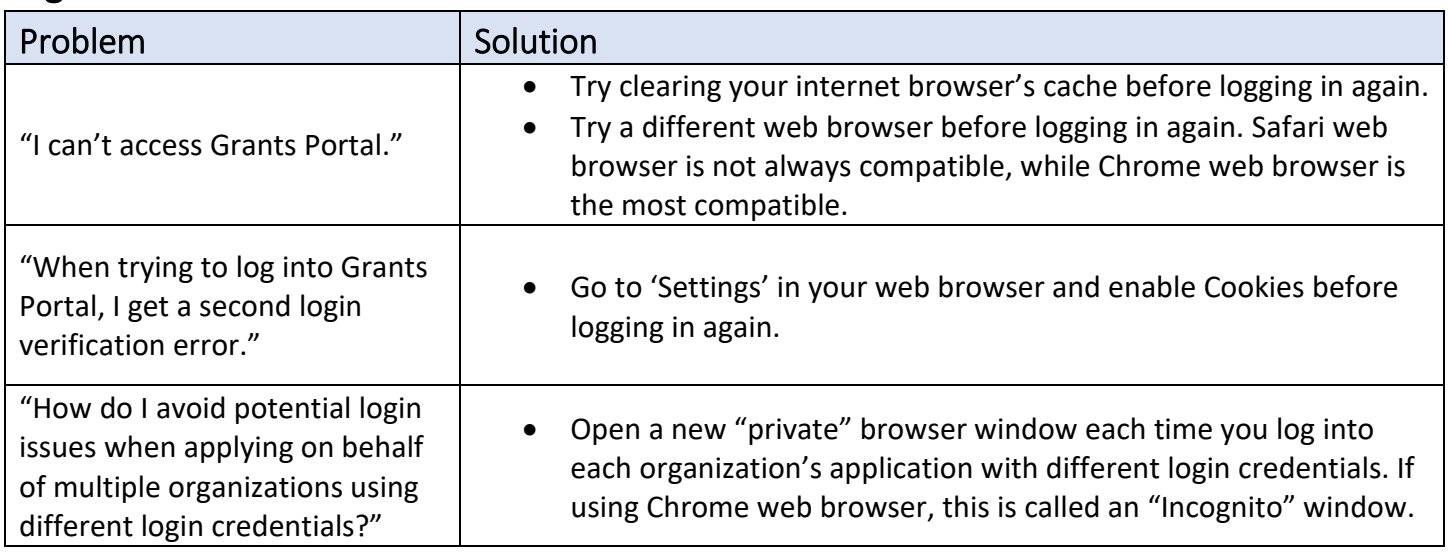

## Login Issues

### Application Issues

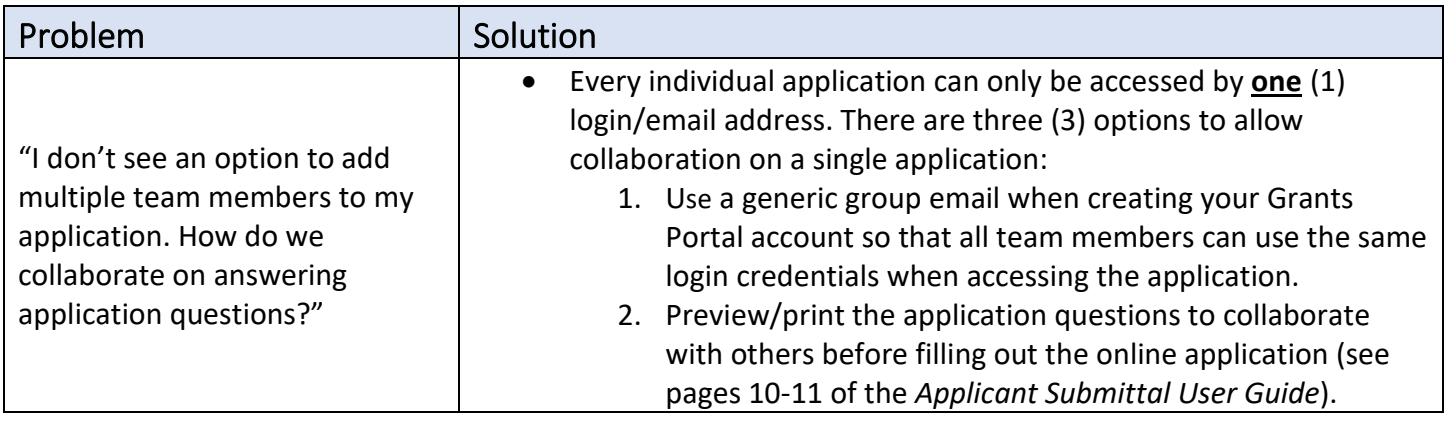

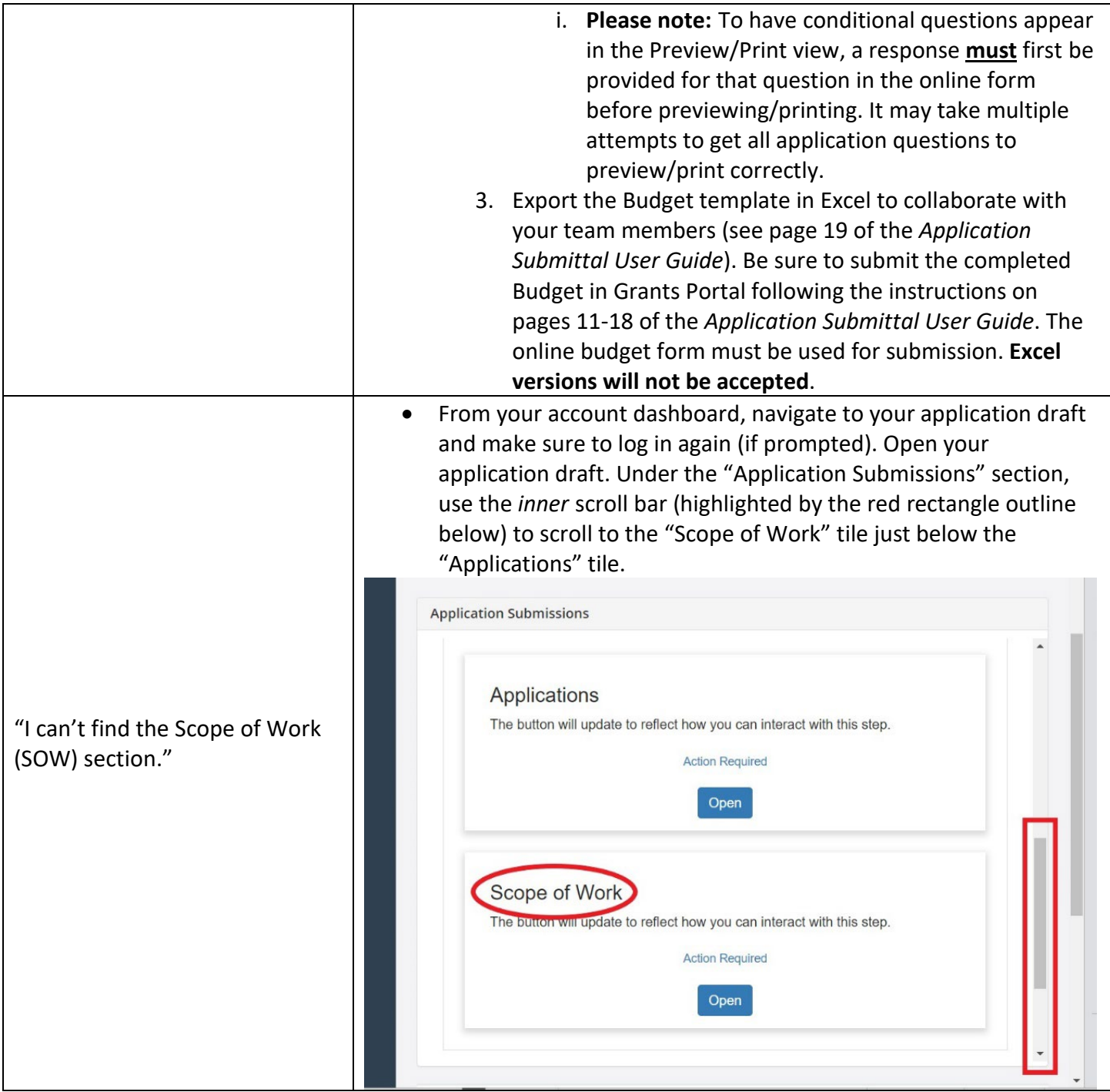

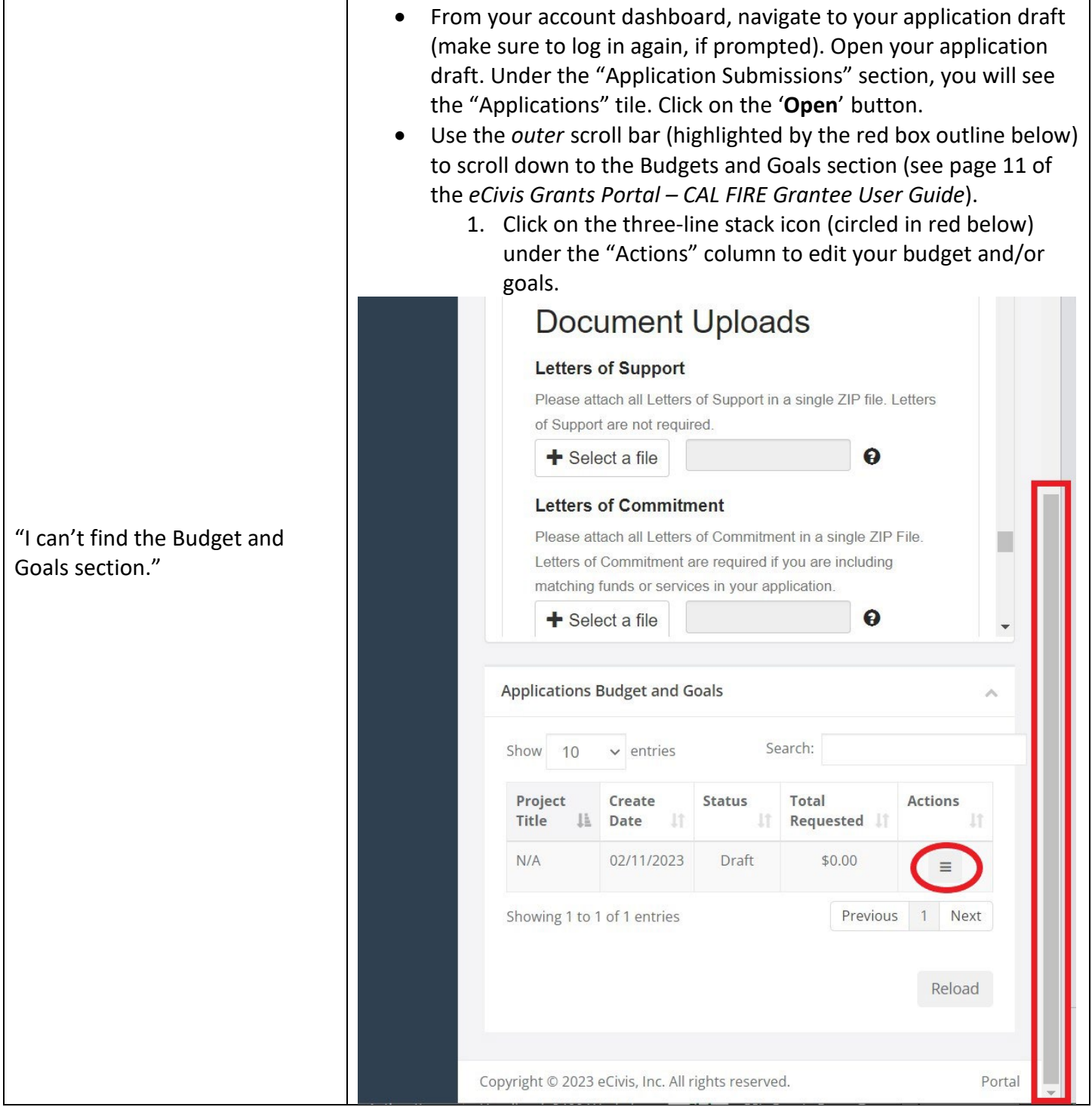

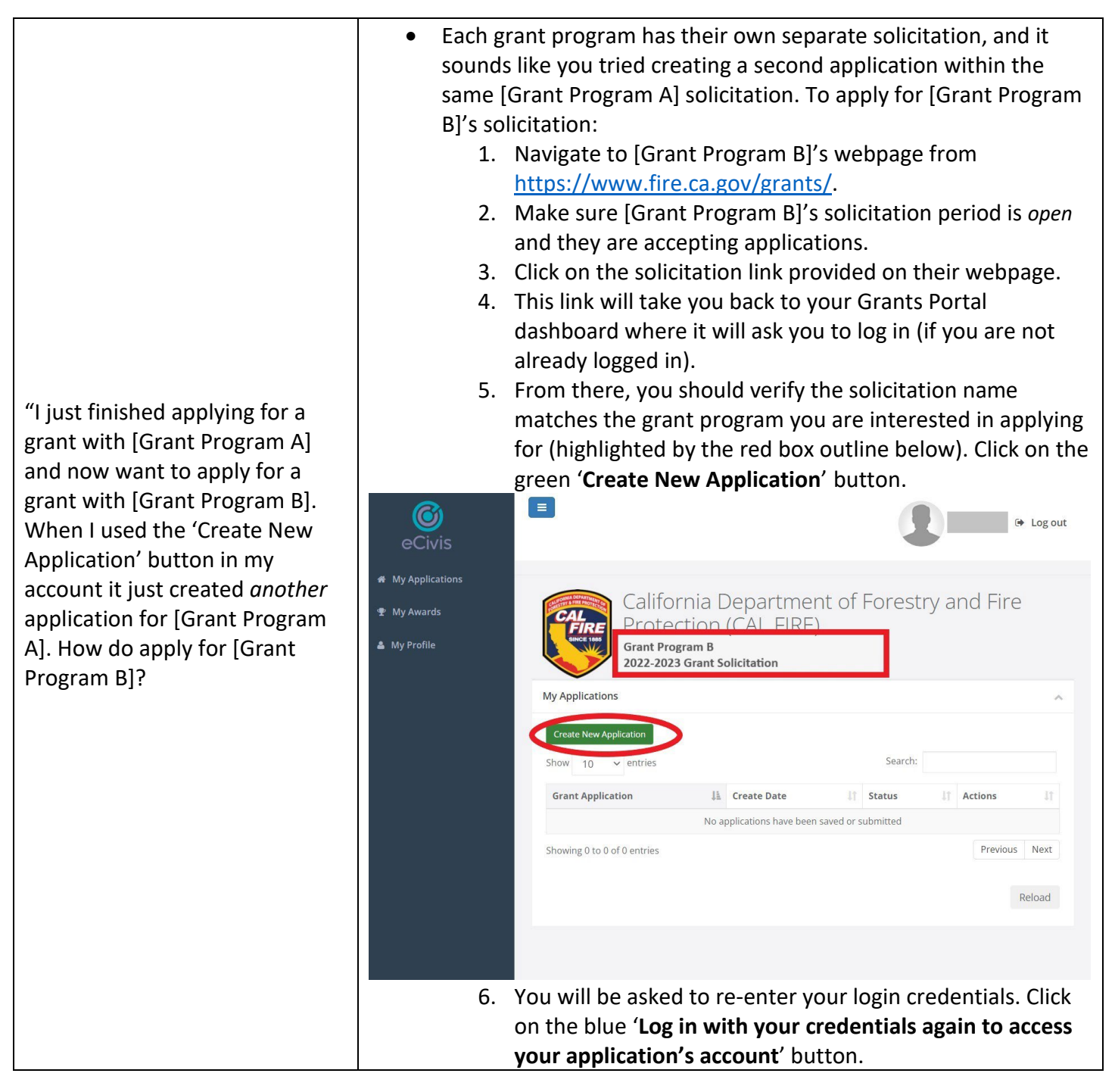

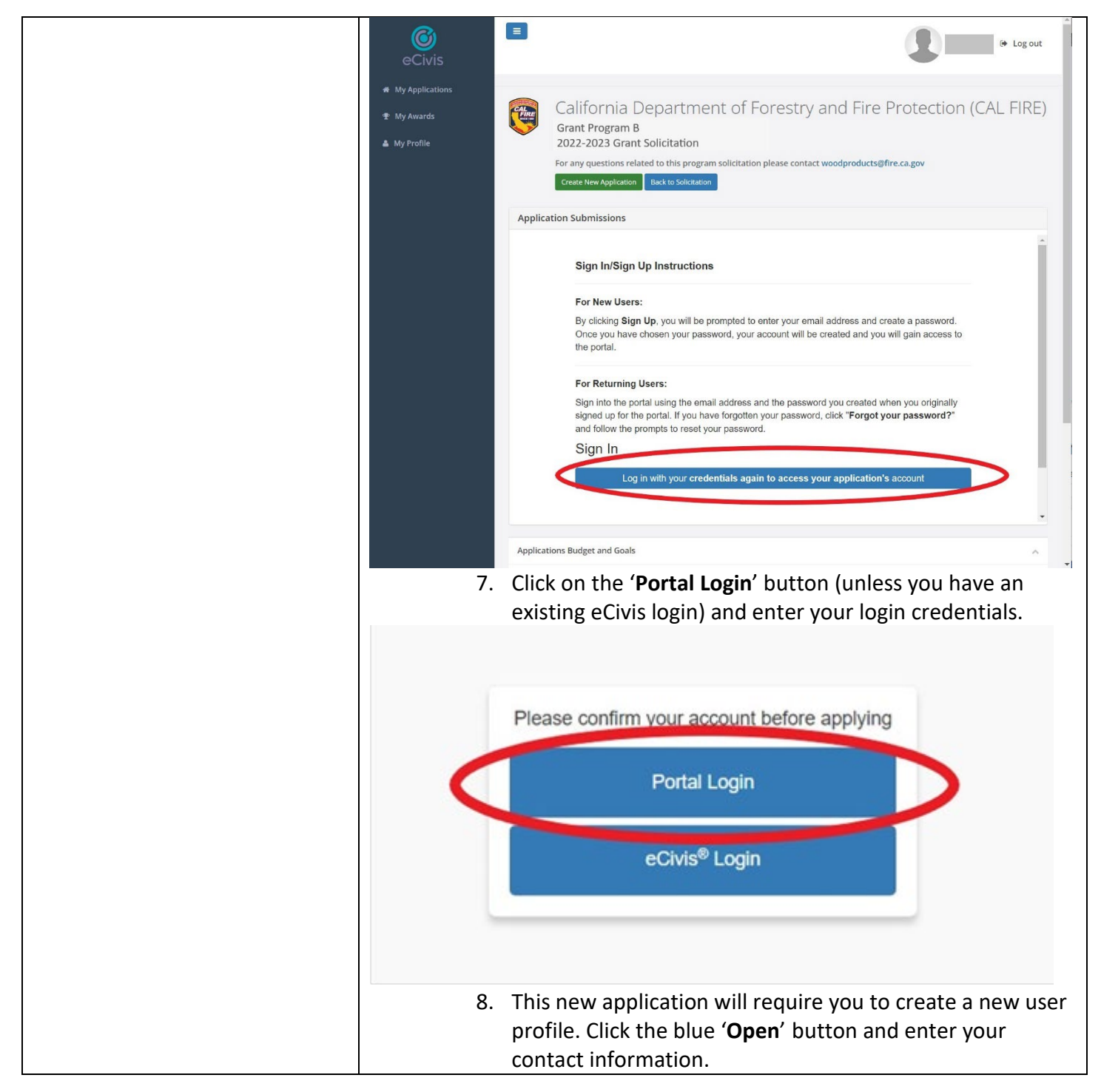

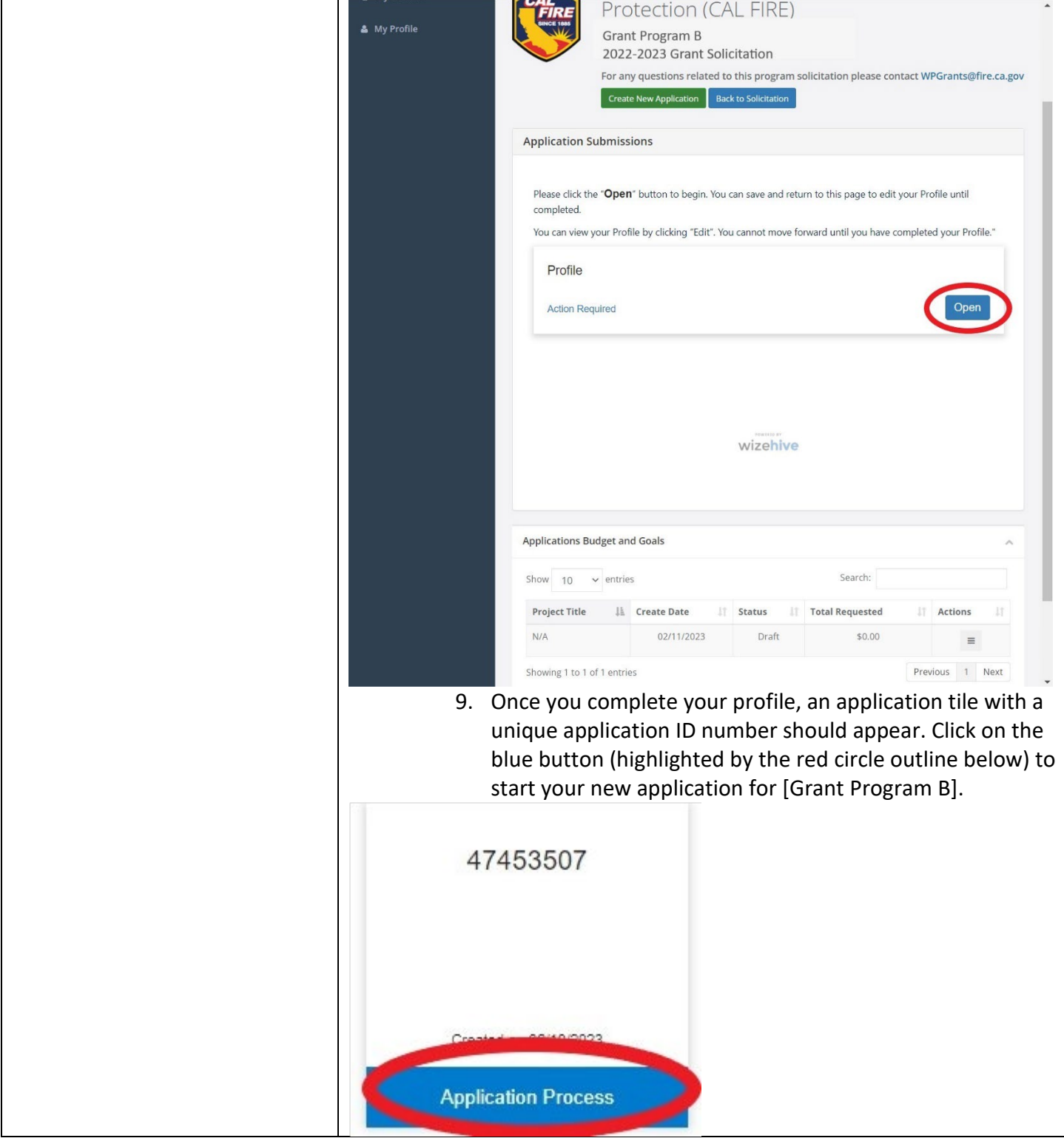